## *MANUAL PARA QUE LAS FAMILIAS CONFIGUREN LA APLICACIÓN STILUS FAMILIAS*

1- Entrar en el portal de educación: www.educa.jcyl.es

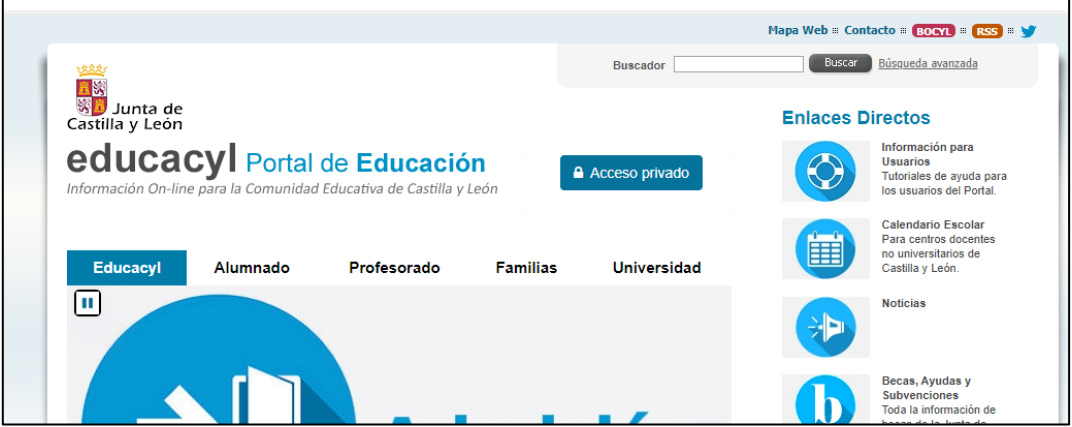

2- Clicar en la pestaña que pone "Darse de alta"

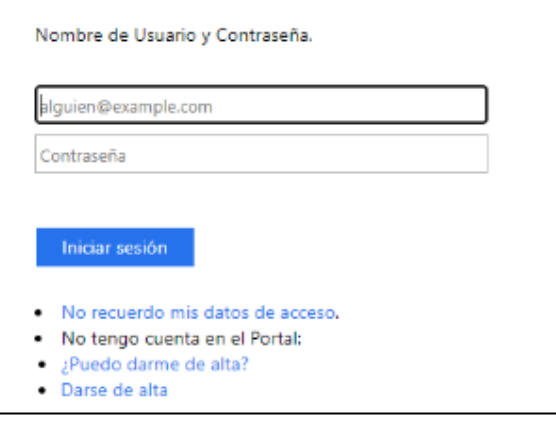

(**Al final del proceso regresar a esta pantalla para introducir el usuario y contraseña que os han facilitado en el paso 6)**

3- Seleccionar "soy madre, padre o tutor legal de un alumno matriculado…"

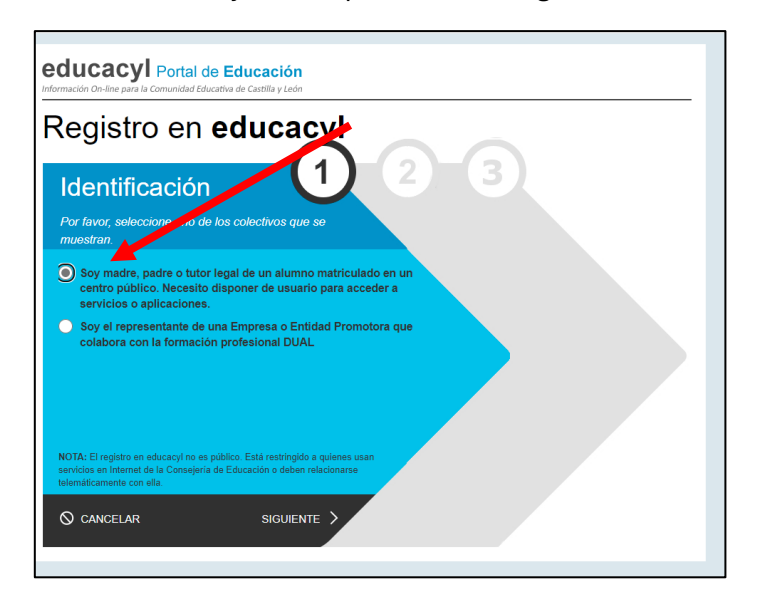

4- Introducir el DNI del padre, madre o tutor que figure en la matrícula y quiera generar una cuenta educa para el uso de stilus familias.

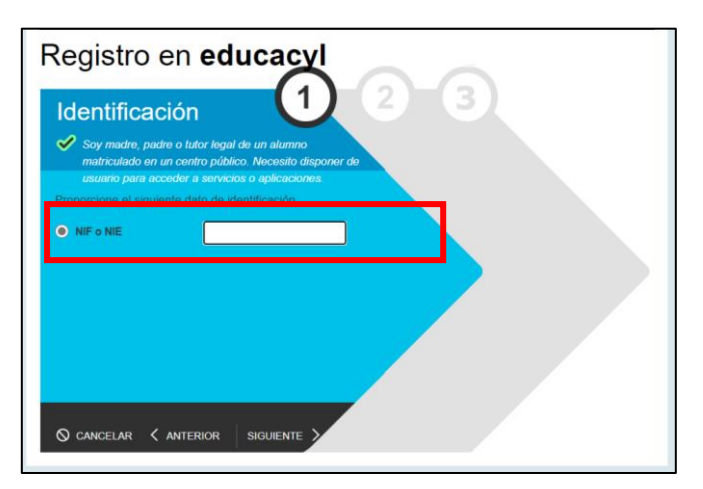

5- Educa enviará un correo al mail privado que el padre, madre o tutor haya facilitado al centro con la matrícula del alumno. **Es indispensable disponer de ese email para poder generar el usuario y la contraseña de educa.**

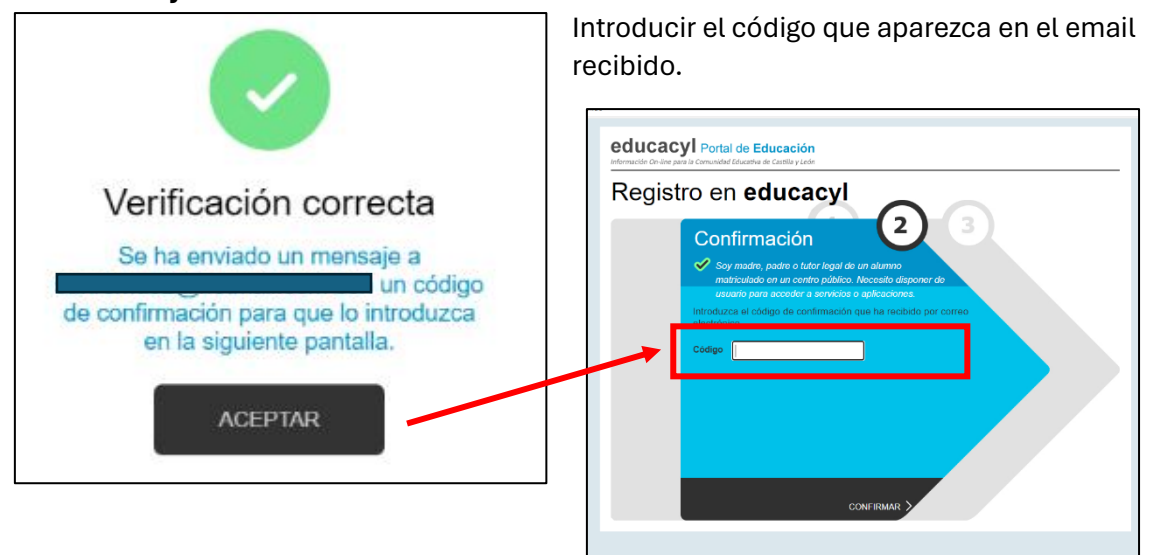

6- El programa generará un usuario y una clave que deberéis guardar.

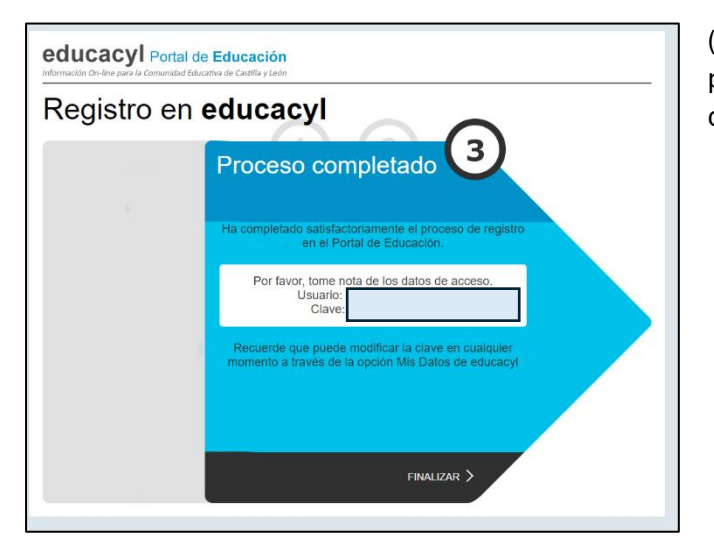

(Ahora hay que volver a la pantalla del paso 2 para introducir el usuario y contraseña)